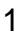

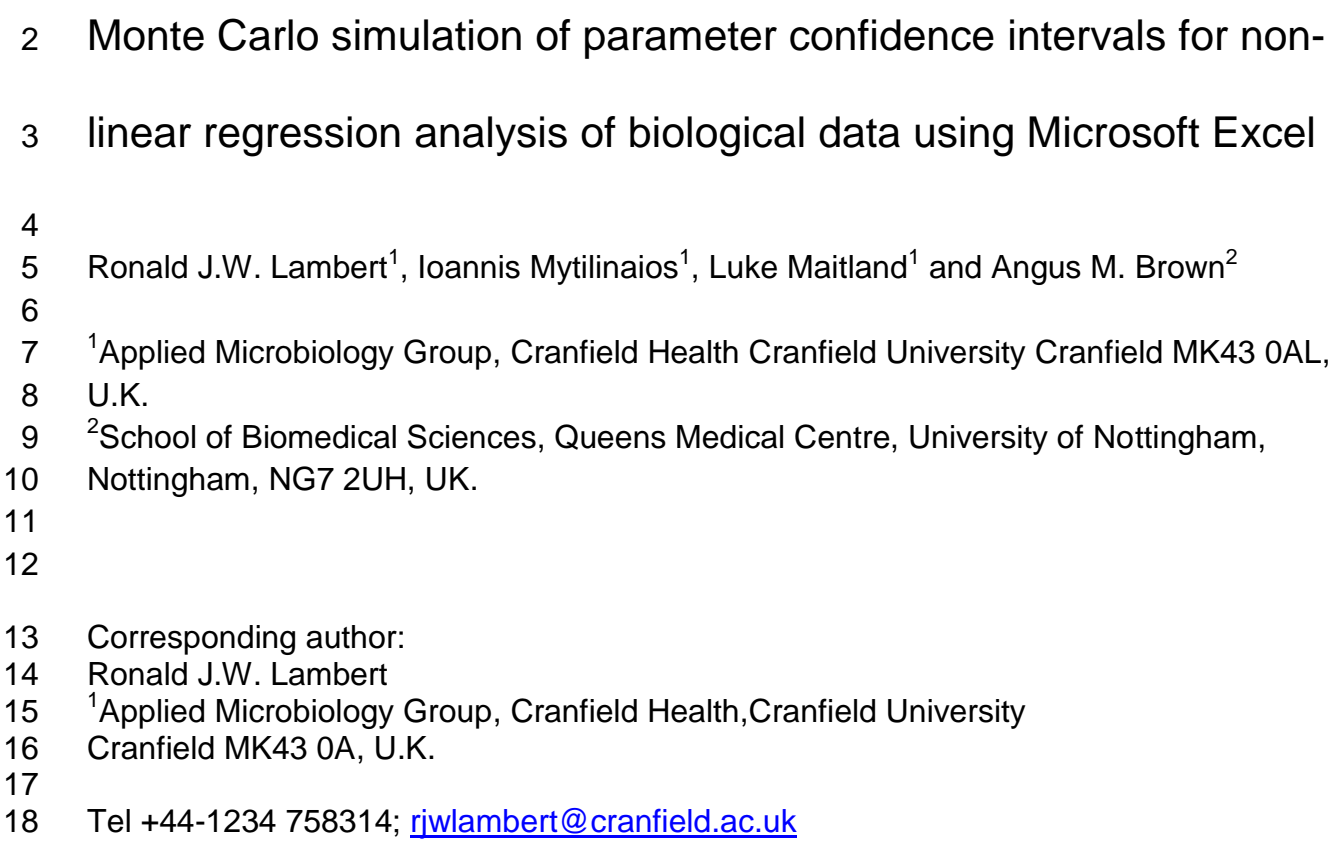

- 
- Keywords: Monte Carlo simulation, SOLVER, Excel

#### **Abstract**

 This study describes a method to obtain parameter confidence intervals from the fitting of non-linear functions to experimental data, using the SOLVER and Analysis ToolPaK Add- In of the Microsoft Excel spreadsheet. Previously we have shown that Excel can fit complex multiple functions to biological data, obtaining values equivalent to those returned by more specialized statistical or mathematical software. However, a disadvantage of using the Excel method was the inability to return confidence intervals for the computed parameters or the correlations between them. Using a simple Monte-Carlo procedure within the Excel spreadsheet (without recourse to programming), SOLVER can provide parameter estimates (up to 200 at a time) for multiple 'virtual' data sets, from which the required confidence intervals and correlation coefficients can be obtained. The general utility of the method is exemplified by applying it to the analysis of the growth of *Listeria monocytogenes*, the growth inhibition of *Pseudomonas aeruginosa* by chlorhexidine and the further analysis of the electrophysiological data from the compound action potential of the rodent optic nerve.

## **1 Introduction**

 We have previously described the use of the Microsoft Excel spreadsheet to conduct non- linear regression (NLR) analysis of biological data [1]. Direct fitting of the dose response curve, for example, through the use of NLR techniques has been widely advocated, but access to, and comprehension of, commercial software are often at odds with the direct needs of the researcher. We recognised the ease of access and understanding that most researchers have of Microsoft Excel [2], which could allow even those with an elementary understanding of the spreadsheet to conduct relatively sophisticated data analyses, without the expense of purchasing and learning a new statistical or advanced mathematical package.

 The SOLVER Add-In package of Excel allows the user to conduct investigations of non- linear (NL) functions using the minimization of the sum of squares of the errors between the observed and modelled values [1]. We further described the use of the technique for the modelling of multiple Gaussian functions, which described the observed electrophysiological data from the compound action potential of the rodent optic nerve [3]. One particular failing of the SOLVER package was the inability to return parameter confidence intervals. It was noted that this requires the use of the Hessian matrix, whose calculation and use would invalidate the aim of making NLR open to anyone [1]. Hence the error analysis of the modelled and observed data was terminated at the calculation of the standard error of the fit.

 Confidence intervals can be calculated from knowledge of the Hessian but can also be estimated using either the Bootstrap technique of re-sampling errors between the modelled fit and the observed, or from Monte-Carlo (MC) simulation [6]. The MC technique uses the standard error of the fit of the non-linear model to the observed data to produce sets of 'virtual' data. These data are modelled using the same non-linear model and a new group of parameters obtained for each virtual set. From the statistical distribution of these parameters, confidence intervals as well as correlation coefficients can be obtained. We describe here the use of NLR within the Excel environment and augment our original method with a simple MC analysis, and show its general utility by applying it to analyse the growth of *Listeria monocytogenes*, the growth inhibition of *Pseudomonas aeruginosa* by

chlorhexidine and the further analysis of the electrophysiological data from the compound

action potential of the rodent optic nerve.

## **2 Computational Methods and Theory**

77 For a given data set and a particular model  $(y_{fit})$ , the sum of squares of the errors is given by

79 
$$
SSE = \sum_{i=1}^{n} (y_i - y_{fit})^2
$$

 In a regression analysis the value of SSE is minimised by changing the parameter values 81 of the model  $y_{\text{fit}}$ , resulting in the best estimates of these parameters. In linear regression this is solved analytically, but if using non-linear regression this is carried out numerically, based on the input of initial parameter estimates. The square root of the mean of the square of the error (RMSE) is the standard error of the fit. For a given set of conditions the 85 model will return the expected value of  $y_i$ ,  $E(y_i) = \hat{y}_i$ . With linear regression, if all the prerequisite conditions are met, then the reported 95% confidence intervals will contain the true value of the regression parameters 95% of the time. With non-linear regression confidence intervals are found using linear approximations and the labelled 95% confidence intervals may not contain the true interval as often.

 If the conditions required for regression are met, e.g. constant variance of error (homoscedasticity), normal distribution of errors, then the RMSE is an unbiased estimator of the standard deviation of the fit. A virtual data set can be calculated by adding random error to the expected value of y;

95  $Y'_i = \hat{y}_i + N(0, RMSE)$ 

 This virtual data set can be analysed by NLR to give another set of parameters (the best fit estimates for this virtual data set).

98 
$$
SSE = \sum_{i=1}^{n} (Y'_i - y_{fit})^2
$$

 Another set of virtual data can be generated and the NLR fitting repeated. In the procedure outlined here the sum of squares of the errors from multiple data sets are summed and the fitting of *m*-sets of data are conducted simultaneously

102 
$$
SSE_{total} = \sum_{j=1}^{m} \sum_{i=1}^{n} (Y'_{i} - y_{fit})^{2}
$$

From the *m*-sets of parameters obtained, frequency analyses of the parameter values are

performed and the 95% confidence intervals obtained from the normal quantiles;

covariance between parameter pairs can be found by calculating the parameters'

correlation coefficient.

## **2.1 FITTING THE MODIFIED GOMPERTZ EQUATION TO MICROBIAL GROWTH DATA**

 The modified Gompertz equation is a standard empirical model for the fitting of microbial growth data [5].

$$
logN(t) = A + Cexp{-exp(B(M-t))}
$$
 (1)

112 Where A is the asymptotic number (log cfu ml<sup>-1</sup>) as t tends to negative infinity,  $A+C =$  maximum population density as t tends to positive infinity, B is a measure of the slope and M is the time of maximum slope. From these fitted parameters the growth rate and lag are

calculated, respectively, as

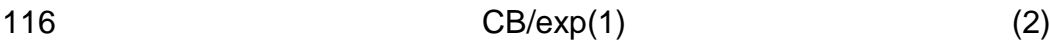

M-1/B (3)

118 Data for the growth of Listeria monocytogenes at 30°C in growth media (Tryptone Soya 119 broth) containing 9% salt in terms of log cfu ml<sup>-1</sup> over a period of 100 hours were obtained.

#### **2.2 FITTING THE LAMBERT-PEARSON MODEL TO MICROBIAL GROWTH INHIBITION DATA**

 The time taken for a microbial culture to reach a specific optical density (also known as the time to detection, TTD) in the presence of an inhibitor is dependent on the concentration and dose response of that inhibitor. The Lambert-Pearson model (LPM, equation 4) [4] describes the visual growth of a culture as an exponential decay function of the concentration of the applied inhibitor. A plot of the log concentration against the relative rate to detection (RRTD, the ratio of the time to detection of the uninhibited culture, or positive control, to the time to detection of the test culture) gives a characteristic sinusoid, 128 with inflexion at RRTD =  $1/exp(1)$ . A linear extrapolation from this point to the log concentration axis allows the estimation of the minimum inhibitory concentration (MIC, equation 5), and a linear extrapolation to the RRTD = 1 axis allows the estimation of the non-inhibitory concentration (NIC, equation 6), the concentration below which normal

132 visual growth is observed even in the presence of the inhibitor.

133  
\n
$$
RRTD = \begin{cases}\nif & [x] = 0, \quad 1 \\
else & [x] < [P_1] \\
then & \quad \exp\left(-\left(\frac{[x]}{P_1}\right)^{P_2}\right) \\
else & \quad \text{else if} \\
\frac{1}{e}(1 - P_2(\ln[x] - \ln P_1)) < 0, \quad 0 \\
else & \quad \frac{1}{e}(1 - P_2(\ln[x] - \ln P_1))\n\end{cases}
$$
\n(4)

134 Where RRTD = relative rate to detection, [x] is the concentration of the given inhibitor,  $P_1$ 135 is the concentration of inhibitor giving a relative inhibition of 1/e, where e is the exponential 136 of 1, and  $P_2$  is a slope parameter which has been defined as the dose response due its 137 similarity with the Hill model.

138 Two biologically important parameters can be obtained from the LPM; the minimum 139 inhibitory concentration (MIC) and the non-inhibitory concentration (NIC) and are defined, 140 respectively, as

$$
MIC = P_1 \exp\left(\frac{1}{P_2}\right) \tag{5}
$$

$$
NIC = P_1 \exp\left(\frac{1-e}{P_2}\right) \tag{6}
$$

Page 8

143 Data from the growth inhibition of *Pseudomonas aeruginosa* (ATCC 15442) in the 144 presence of chlorhexidine at  $37^{\circ}$ C was obtained using standard, published, methods 145 (Lambert and Pearson 2000).

146

# 147 **2.3 FURTHER ANALYSIS OF COMPOUND ACTION POTENTIAL OF THE RODENT OPTIC**  148 **NERVE**

 The compound action potential from the rodent optic nerve typically has three peaks (indicating the presence of three populations of axons with different conduction velocities) with a rapidly decaying transient or artefact from the initial stimulus. Originally this phenomenon was modelled using the sum of four Gaussian functions, one for each feature of the CAP (Brown 2006).

154 
$$
CAP = \sum_{i=1}^{4} \frac{A_i}{w_i \sqrt{\pi/2}} Exp \left\{-2 \left(\frac{t - c_i}{w_i}\right)^2\right\}
$$

 $155$  (7)

156 where  $A_i$  is the area under the curve, w<sub>i</sub> the width at half the maximum amplitude and  $c_i$  is 157 the latency to the maximum amplitude of peak *i*. This equation models the artefact as a 158 Gaussian; a secondary model which has some desirable features as described in this 159 report, models the artefact as a simple decay, modelling from the initial recording time of 160 1.04 ms.

$$
CAP = D_1 Exp(-D_2(t - 1.04)) \sum_{i=1}^{3} \frac{A_i}{w_i \sqrt{\pi/2}} Exp\left\{-2\left(\frac{t - c_i}{w_i}\right)^2\right\}
$$
\n
$$
\tag{8}
$$

162 Where  $D_1$  and  $D_2$  are parameters describing the decay of the initial stimulus.

Page 9

#### **3 Program description and sample runs**

 The method can be split into 3-stages: Stage 1 fits the given NL model to the observed data using SOLVER. This generates the initial best fit parameters and the RMSE value of the fit. Stage 2 uses the RMSE to generate a set of random numbers based on N(0,RMSE), which are added to the predicted data from Stage 1. The NL model is then applied to multiple virtual data sets simultaneously (using SOLVER) to generate multiple values of best-fit parameters. In stage 3 these values are statistically analysed to provide the mean of the best-fit parameters, their standard errors, 95% confidence intervals and parameter correlations. The data can also be used to provide confidence intervals for parameters calculated from the regressed parameters, which are often dependent on the magnitude of the correlation between those parameters.

## **3.1 NLR: EXCEL ANALYSIS OF THE GROWTH OF LISTERIA MONOCYTOGENES AT 30<sup>O</sup> C**

#### **IN HIGH SALT MEDIA**

#### **3.1.1 Monte-Carlo: Excel Analysis**

 Stage 1. The initial part of the procedure generally follows that given previously [3] except in this case the modified Gompertz model (1) was used. The data used and the initial NLR 179 are shown in Figure 1. The sum of the squares of the errors (SSE, Cell E39) was calculated using the inbuilt "SUMXMY2(data range 1,data range 2)", where the first data range was the modelled values and the second data range was the observed values. Cell E41 divides this by the degrees of freedom (Cell E40) and takes the square root to give the root mean square error (RMSE). This is the standard error of the curve fit. The

 SOLVER Package was used to minimise this value, by changing the values of the four 185 parameters A, C, B and M. Figure 2 shows a plot of the observed data and the modelled function.

 Stage 2. *Generation of random numbers with a distribution of N(0,RMSE)*: (It is assumed the user has installed the Analysis ToolPak Add-In). On a separate worksheet, the Random Number Generator was used to generate an array of 50 columns of 33 random numbers using the RMSE of the fitted model as the standard deviation (Figure 3). The number of columns used is set by the maximum number of values that SOLVER can handle (200) divided by the number of parameters in the model. A random seed number of 2 was used for illustrative purposes as the use of this seed number will allow any reader to recreate the exact procedure carried out here.

197 Generation of virtual data: The random data was added to the modelled log cfu ml<sup>-1</sup> data to produce a set of 50 virtual observed data. On the spreadsheet these were conveniently located below the random number array.

 *Stage 3. Fitting multiple models simultaneously using SOLVER*: Below each set of virtual 202 data the modified Gompertz model was entered (Figure 4). The regression parameters were placed below this: the initial parameters for each set used the parameters from the initial model fit, although it is advised to check that the parameters do not represent a local rather than the global minimum). The SSE between the virtual data and the modelled data was calculated per data set (Cells C115 to AZ115). The SSE from each data set was

 SSE by changing all the 200 parameters concurrently. This procedure gave 50 sets of modelled parameters per run. A target SSE of 50 times the SSE obtained from the initial fit (cell B118) was used to monitor the progress of the fitting. After the minimization procedure, from the fitted parameters the mean and standard deviations were found. The 95% confidence intervals were calculated from the 95% percentiles using the syntax '=PERCENTILE(array, 0.025)', and '=PERCENTILE(array,

summed and this total value placed in cell C117; SOLVER was used to minimise this total

0.975). The correlation coefficient was found using the "CORREL(data range 1, data range

215 2)" function. [Tables](#page-20-0) 1a and [1b](#page-20-1) give the results of this MC analysis.

#### **3.1.2 Calculation of Biological Parameters**

 The growth rate, maximum population density and the lag before the onset of growth are important biological parameters and have to be calculated from the parameters obtained from the fitting of the modified Gompertz. However, a singular problem is the calculation of 221 the confidence interval of the calculated parameter. For example the MPD =  $A + C$ , but the variance is given by

$$
Var(A + C) = Var(A) + Var(C) + 2Cov(AC)
$$

 Knowledge of the correlation between parameters allows the covariance to be calculated. 224 However in more complex cases such as the calculation of the growth rate (given by BC/e), the calculation of the confidence interval becomes complex. The confidence intervals for these biological parameters, however, can be estimated from the parameter data of the MC analysis. For each parameter set the particular biological parameter was

 calculated, giving 101 values (including the original fitting parameters).From these values the required percentiles were calculated. In this particular case a re-parameterized version of the modified Gompertz [5] was used to show that the ranges obtained by running a non-linear analysis using JMP were equivalent to those obtained directly from 232 the MC analysis [\(Table 2\).](#page-21-0)

## **4 Samples of Program Runs**

#### **4.1 INHIBITION OF PSEUDOMONAS AERUGINOSA BY CHLORHEXIDINE**

 The LPM (Eqn. 4) can be written in Excel as a nested series of IF-statements (e.g. see Figure 6). Initial estimates for the regression parameters can be obtained from an analysis 238 of a plot of the chlorhexidine concentration against the RRTD (Figure 5). Using SOLVER estimates for parameters P1 and P2 and the RMSE were obtained. The fitted parameters and the RMSE were used to prime the MC analysis. The results of the Excel MC analysis 241 are given in  $Table 3$  and Figure 6 shows the spreadsheet used.

 A table (81x100) of random numbers based on N(0, RMSE) was produced (cells C4 to CX84). These random numbers were added to the modelled values (cells C88 to CX168), and the non-linear fitting repeated (C172 to CX252) by regressing all 200 parameters at 246 once (Cells C255 to CX256). Figure 6 shows a portion of the calculation performed. Cell C259 sums the SSE for each regression performed (cells C258 to CX258). Cells B262 to CX262 and C263 to CX263 calculate the MIC and NIC values from the regressed parameters respectively.

#### **4.2 FURTHER ANALYSIS OF COMPOUND ACTION POTENTIAL OF THE RODENT OPTIC**

**NERVE**

 The stimulus-evoked compound action potential from the mouse optic nerve was successfully modelled using multiple Gaussian functions (Brown 2006). The original work used four Gaussian functions to simulate the three peaks of the CAP and the brief stimulus artefact (Eqn.7). This model was set up in Excel and the 16 parameters regressed. The sum of squares obtained was 0.09987; the parameter values for Peaks 1,2 and 3 were essentially identical to those published (nb., a typographical error in the publication gave the area of peak 1 as 7.663, whereas it should have read 0.633). The estimated parameter values for the artefact were, however, different from those published. The peak area found in this analysis was 5.577 vs. 7.180 found previously and a calculated amplitude of 30.8 vs. 38.042.

 The standard error of the fit (0.02986) was used to produce an array (96 x124) of normally distributed random numbers. These values were added to the modelled data (on a separate Excel sheet) to produce 96 virtual data sets (Cells DH5 to GY128), [Figure 7.](#page-26-0) (nb columns and rows have been 'hidden' to show the full sheet). The model was added to each cell M5 to DD128, the parameters were placed below each set of modelled data: cells M132 to DD143. The calculated SSE between the modelled data and their respective virtual data set was placed in cells M145 to DD145. The sum of these SSE was calculated in Cell L146. Due to the SOLVER limit of 200 parameters, the MC analysis had to be done in batches of 16. The results of the Monte-Carlo analysis (96 runs; 6 runs of 16) are given

273 in [Table 4a.](#page-23-0) The values obtained for the parameters are very similar to that previously published, apart for the values for the artefact. The confidence interval for the area of the artefact ranged from 4 to 10.7 and all correlations between parameters A4, w4 and c4 had magnitudes greater than 0.994, suggesting that the model was over-parameterized.

 A NLR analysis using the JMP statistical package gave an estimate for A4 of 5.5788 (95% CI of 2.595 – 21.835), and correlations greater than 0.994 between A4, w4 and c4.

 In a second Excel MC study, the artefact was modelled by a simple exponential decay, 282 replacing the Gaussian for the artefact by the function  $D_1Exp(-D_2(t-1.04))$ . A similar MC analysis was undertaken; the parameter estimates found for the three principal peaks were relatively unchanged, but the parameter estimates for the artefact now had narrower 285 confidence intervals and the correlation between D1 and D2 =  $0.246$  [\(Table 4b\)](#page-23-1)

#### **4.3 CAVEATS TO USING MC ANALYSIS WITHIN EXCEL**

 The MC analysis within Excel is initially primed using the parameter estimates from the initial SOLVER minimisation procedure. It is possible that the estimates relate not to a global minimum but to a local minimum, especially if there is a high degree of correlation between given parameters (as was observed in the first analysis of the CAP data). One method to overcome any such possibility is to use different initial parameter estimates for each virtual dataset. This can be done using Excel's "RANDBETWEEN(a,b)" function, where the user generates a scaled value of a parameter between two integer extrema (a and b), and rescales to accommodate the desired magnitude of the initial parameter.

#### **4.4 COMPARISON OF THE EXCEL NLR AND MC ANALYSIS WITH** *MATHEMATICA*

 The non-linear regression capability of *JMP* was used to fit the three sets of sample data; Tables 1, 2, 3, and 4c give the parameters, and their confidence intervals obtained using this sophisticated software; Table 1b also compares the parameter correlations obtained between the Excel MC and JMP NLR analysis. A small program was written to conduct a Monte-Carlo analysis within *Mathematica* (Version 8) with the subsequent analysis of 10,000 virtual data sets (approx 2 to 5 minutes per 10,000 runs) for each of the fitted models. The results of these MC analyses are also given in Tables 1a, 3, and 4d. The NLR analysis using *JMP* essentially gave the same parameter estimates as that from the NLR Excel analysis; the confidence intervals calculated using the Excel MC technique closely agree with those calculated using the Hessian method within *JMP*. A comparison of the results of the MC analysis of *Mathematica* also compares well with the Excel output. It should be noted that the confidence intervals obtained from the MC analysis and the direct NLR analysis using *JMP* do not completely agree with each other and this simply reflects the differences in the techniques used. Each is equally correct.

 The comparison between the parameter estimates and their confidence intervals as obtained from the Excel MC analysis with either the direct NLR or the MC analyses using JMP or *Mathematica* demonstrates the capacity of Excel to produce results equivalent to those from more sophisticated packages.

# **5 Hardware and software specification**

- 
- The method was carried out on a basic desktop computer with an AMD Phenom 9750
- Quad core processor (2.4GHz), using Microsoft Excel 2007 under Windows 7. Non linear
- regression comparisons were carried out using the JMP (4.0.4) Statistical Software (SAS
- Institute Inc, Cary NC) and Monte-Carlo comparisons were carried out using *Mathematica*
- Version 8.0.0.0 (Wolfram Research Inc, Champaign IL, USA).
- 
- 
- 

# **6 Program availability**

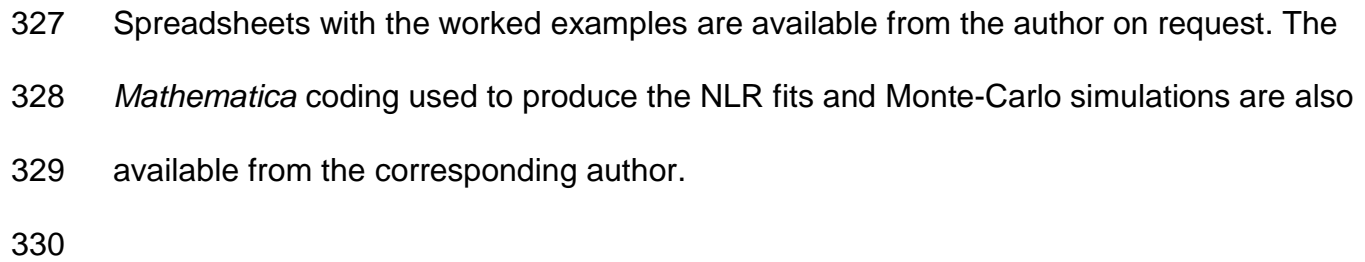

- Acknowledgments: we would like to acknowledge the financial support given by the Food
- Standards Agency (UK) to Mr Ioannis Mytilinaios (post graduate scholarship PG 1025).

# **7 References**

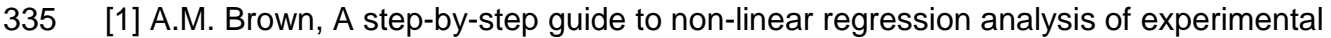

- data using a Microsoft Excel spreadsheet. Comp. Meth. Prog. Biomed. 65 (2001) 191-200.
- [2] w.w.w. Microsoft.com, Microsoft, Redmond, WA, USA.
- [3] A.M. Brown, A non-linear regression analysis program for describing
- electrophysiological data with multiple functions using Microsoft Excel, Comp. Meth. Prog.
- Biomed. 83 (2006) 51 57.
- [4] R.J.W. Lambert, and J. Pearson, Susceptibility testing: accurate and reproducible
- minimum inhibitory concentration (MIC) and non-inhibitory concentration (NIC) values. J.
- Appl. Microbiol*.*(2000) **88**, 784-790.
- 
- [5] M.H. Zwietering, I. Jongenburger, F.M. Rombouts and K. Van't Riet, Modeling the Bacterial growth curve. Appl. Environ. Microbiol. (1990) **56**, 1875 – 1881.
- 
- [6] C. Robert and G. Casella, Monte-Carlo Statistical Methods. (2004) Springer texts in 349 Statistics, Springer (New York, NY USA), 2<sup>nd</sup> Edition, ISBN 0-387-21239-6.
- 
- 

### 352 **Tables**

353

<span id="page-20-0"></span>354 **Table 1a.** Excel MC (100 iterations), JMP (non-linear regression) and *Mathematica* MC 355 (10,000 iterations) analyses for the fitting of the modified Gompertz equation to *Listeria*  356 *monocytogenes* growth data

| <b>Method</b>                   | <b>Parameter</b> | <b>Estimate</b> | <b>StdErr</b> | <b>LCL</b> | <b>UCL</b> |
|---------------------------------|------------------|-----------------|---------------|------------|------------|
| <b>Excel MC</b>                 | A                | 3.948           | 0.0278        | 3.906      | 3.999      |
|                                 | C                | 4.896           | 0.0520        | 4.801      | 4.977      |
|                                 | B                | 0.095           | 0.0033        | 0.090      | 0.101      |
|                                 | Μ                | 30.318          | 0.2617        | 29.766     | 30.792     |
| <b>JMP NLR</b>                  | A                | 3.951           | 0.0279        | 3.892      | 4.008      |
|                                 | C                | 4.900           | 0.0486        | 4.802      | 5.000      |
|                                 | B                | 0.095           | 0.0033        | 0.089      | 0.102      |
|                                 | Μ                | 30.341          | 0.2858        | 29.738     | 30.937     |
| <b>Mathematica</b><br><b>MC</b> | A                | 3.95            | 0.0279        | 3.895      | 4.0048     |
|                                 | C                | 4.9003          | 0.0481        | 4.807      | 4.995      |
|                                 | B                | 0.095           | 0.0033        | 0.089      | 0.102      |
|                                 | M                | 30.340          | 0.2833        | 29.776     | 30.882     |

357 Units: A and C:  $log_{10}$ cfu ml<sup>-1</sup>; B: 1/hr M: hr

# 358 **Table 1b. Parameter Correlation Table Obtained using Excel MC**

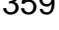

<span id="page-20-1"></span>359 **and JMP NLR analysis (brackets)**

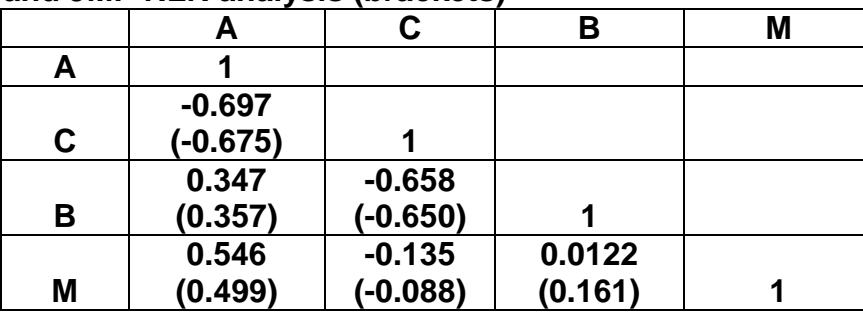

# <span id="page-21-0"></span>362 **Table 2. Calculation of Biological Parameters from the modified Gompertz using**

363 **Excel MC, compared to the JMP NLR fitting of the re-parameterised modified** 

**Gompertz equation for the growth of** *Listeria monocytogenes* **at 30<sup>o</sup>** 364 **C in high salt**  365 **(9%).**

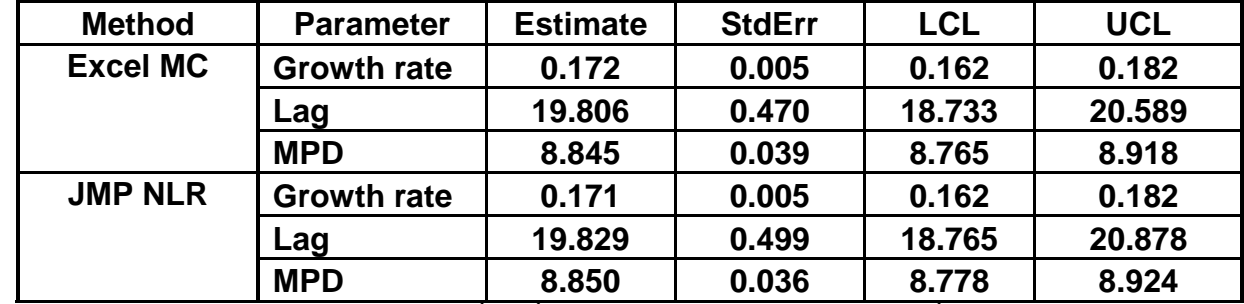

Units: Growth rate:  $log_{10}$  cfu ml<sup>-1</sup> hr<sup>-1</sup>; lag: hrs; MPD  $log_{10}$  cfu ml<sup>-1</sup> 366

<span id="page-22-0"></span>368 **Table 3. Excel MC (100 iterations), JMP (non-linear regression) and** *Mathematica*

369 **MC(10,000 iterations) analyses for the fitting of the LPM to the inhibition of** 

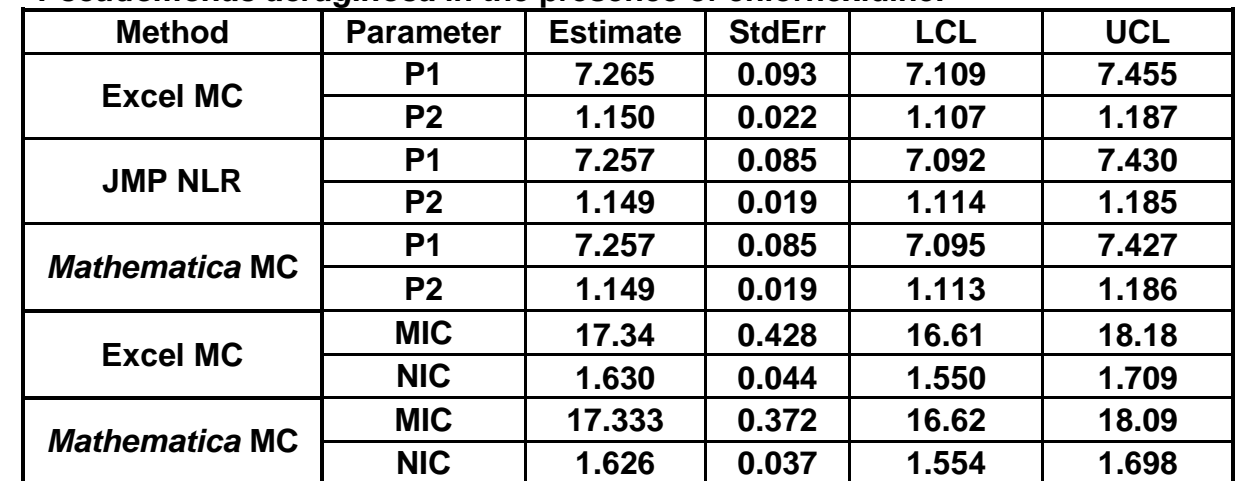

370 *Pseudomonas aeruginosa* **in the presence of chlorhexidine.**

371 Units; P1, MIC and NIC (mg/l); P2 dimensionless.

373<br>374

# 374 **Table 4a. Excel MC (96 iterations) analysis of CAP data (Eqn. 7)**

<span id="page-23-0"></span>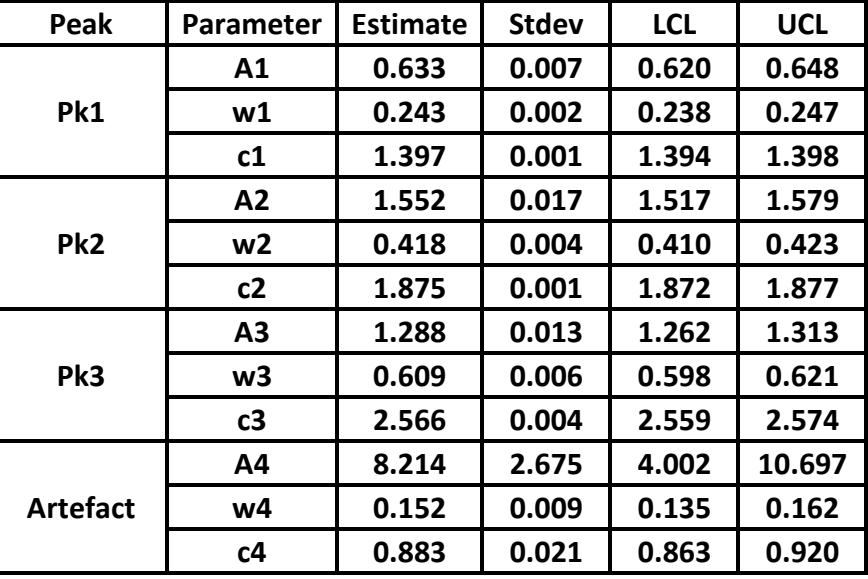

375<br>376

<span id="page-23-1"></span>376 **Table 4b: Excel MC analysis (96 iterations) of CAP data (Eqn. 8)**

| Peak            | <b>Parameter</b> | <b>Estimate</b> | <b>Stdev</b> | <b>LCL</b> | <b>UCL</b> |  |  |
|-----------------|------------------|-----------------|--------------|------------|------------|--|--|
| Pk1             | A1               | 0.621           | 0.008        | 0.606      | 0.636      |  |  |
|                 | w1               | 0.238           | 0.002        | 0.234      | 0.243      |  |  |
|                 | c1               | 1.397           | 0.001        | 1.394      | 1.399      |  |  |
| Pk <sub>2</sub> | A2               | 1.564           | 0.019        | 1.522      | 1.595      |  |  |
|                 | w2               | 0.421           | 0.005        | 0.411      | 0.427      |  |  |
|                 | c2               | 1.874           | 0.002        | 1.871      | 1.877      |  |  |
| Pk3             | A3               | 1.283           | 0.015        | 1.254      | 1.313      |  |  |
|                 | w3               | 0.607           | 0.007        | 0.596      | 0.621      |  |  |
|                 | c3               | 2.568           | 0.004        | 2.559      | 2.577      |  |  |
| <b>Artefact</b> | D1               | 4.996           | 0.034        | 4.928      | 5.058      |  |  |
|                 | D <sub>2</sub>   | 30.906          | 0.194        | 30.447     | 31.455     |  |  |

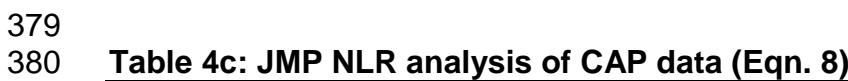

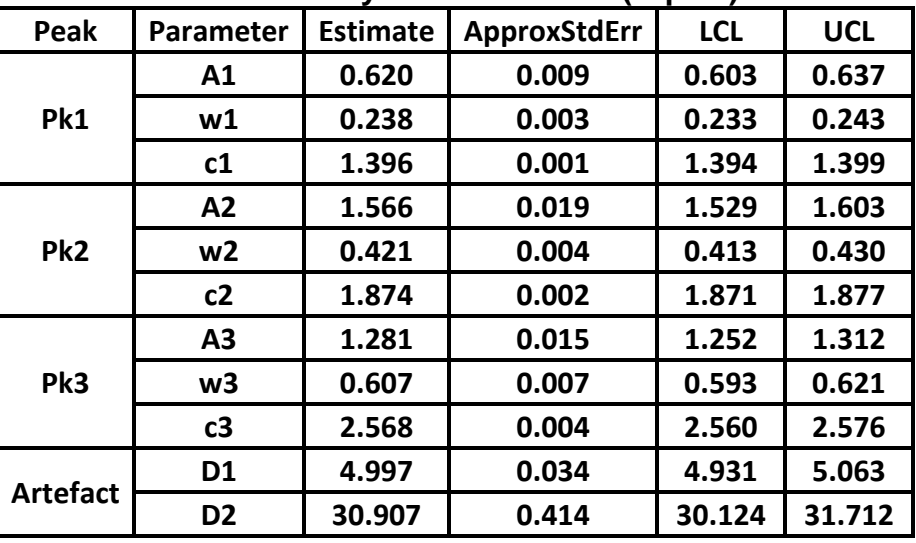

381<br>382

382 **Table 4d:** *Mathematica* **MC (10,000 iterations) analysis of** 

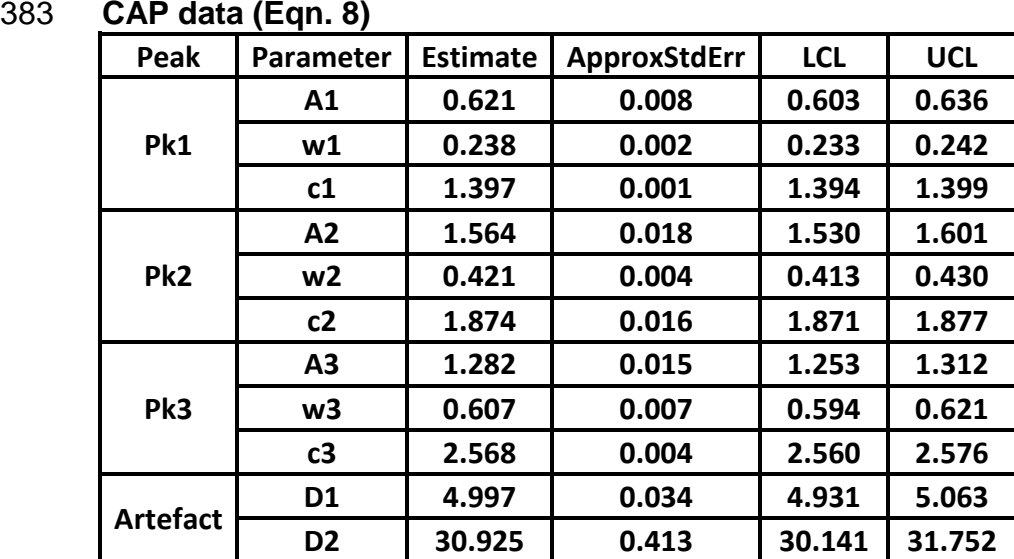

#### **Legends to Figures**

- Figure 1. Non-linear regression analysis of the observed growth data for *Listeria*
- $-$  monocytogenes at 30°C in 9% salt from an initial cellular density of 7.586x10<sup>3</sup> cfu ml<sup>-1</sup>.
- The growth was monitored over a 90 hour period. The observed numbers as their decimal
- log were modelled using the standard modified Gompertz equation [5].
- 391 Figure 2. Plot of the growth data of *L. monocytogenes* at 30°C in 9% salt (symbols) with
- the fitted modified-Gompertz model (line).
- Figure 3. A portion of the (50 x 33) random number array generated using the random
- number feature of Excel's Analysis Addin with a distribution of N(0, 0.09047), using a
- random seed number of 2.
- Figure 4. A portion of the (50 x 33) NLR array; column B reproduces the NLR fitting of the
- original data, with cells B111 to B114 reproducing the regressed parameters. Well C77
- shows the syntax used for the formula, which is reproduced over the array. Cells C115 to
- AZ115 calculate the SSE between the modelled data and the respective virtual data set.
- Cell B117 sums all the 50 individual SSE values. This value is then minimised using the SOLVER utility.
- 402 Figure 5. A plot of chlorhexidine concentration (mg  $I^{-1}$ ) against the observed relative rate to
- 403 detection for the growth of Pseudomonas aeruginosa (ATCC 15442) in TSB at  $37^{\circ}$ C
- (symbols) and the fitted NLR model (line).
- Figure 6. Spreadsheet used for the Excel MC analysis of the fitting of the LPM to the data for the growth inhibition of *Ps.aeruginosa* by chlorhexidine.

<span id="page-26-0"></span> Figure 7. Spreadsheet used for the Excel MC analysis of the fitting of a multiple Gaussian function (Eqn. 7) to CAP data.

# Figure 1.

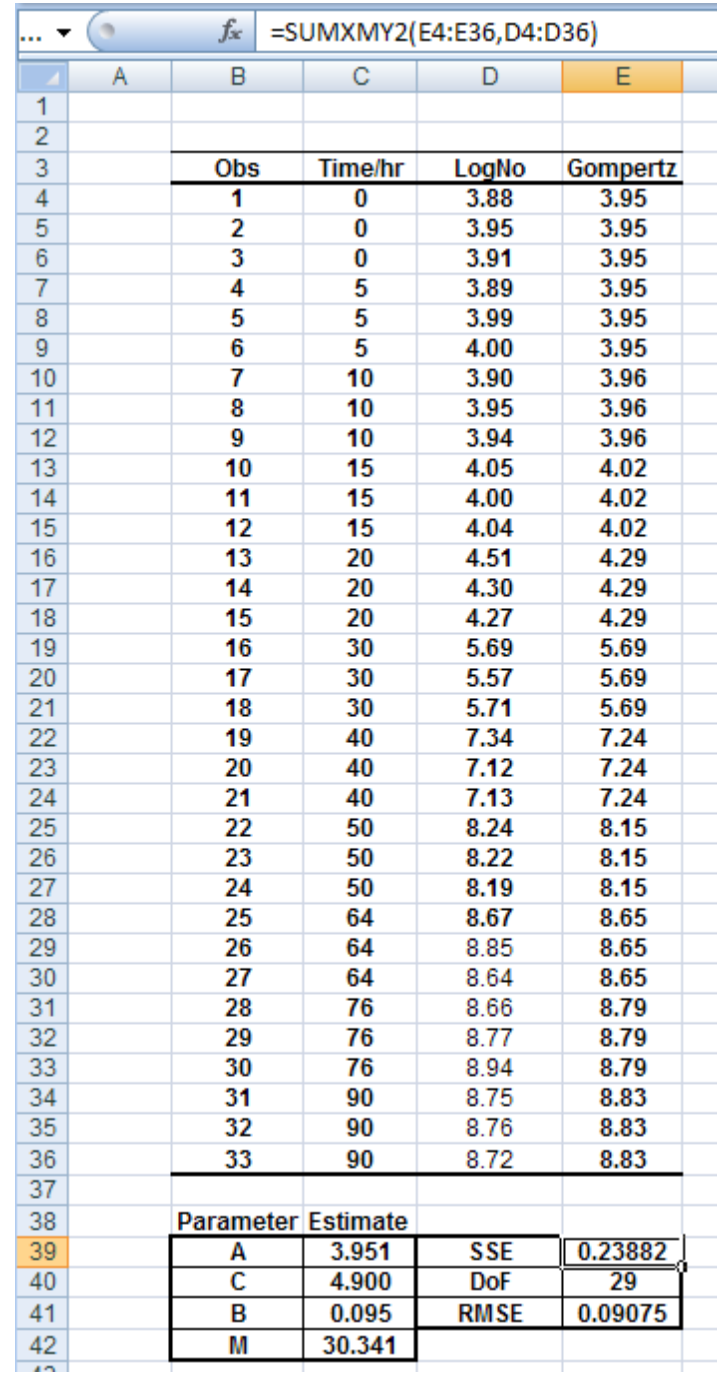

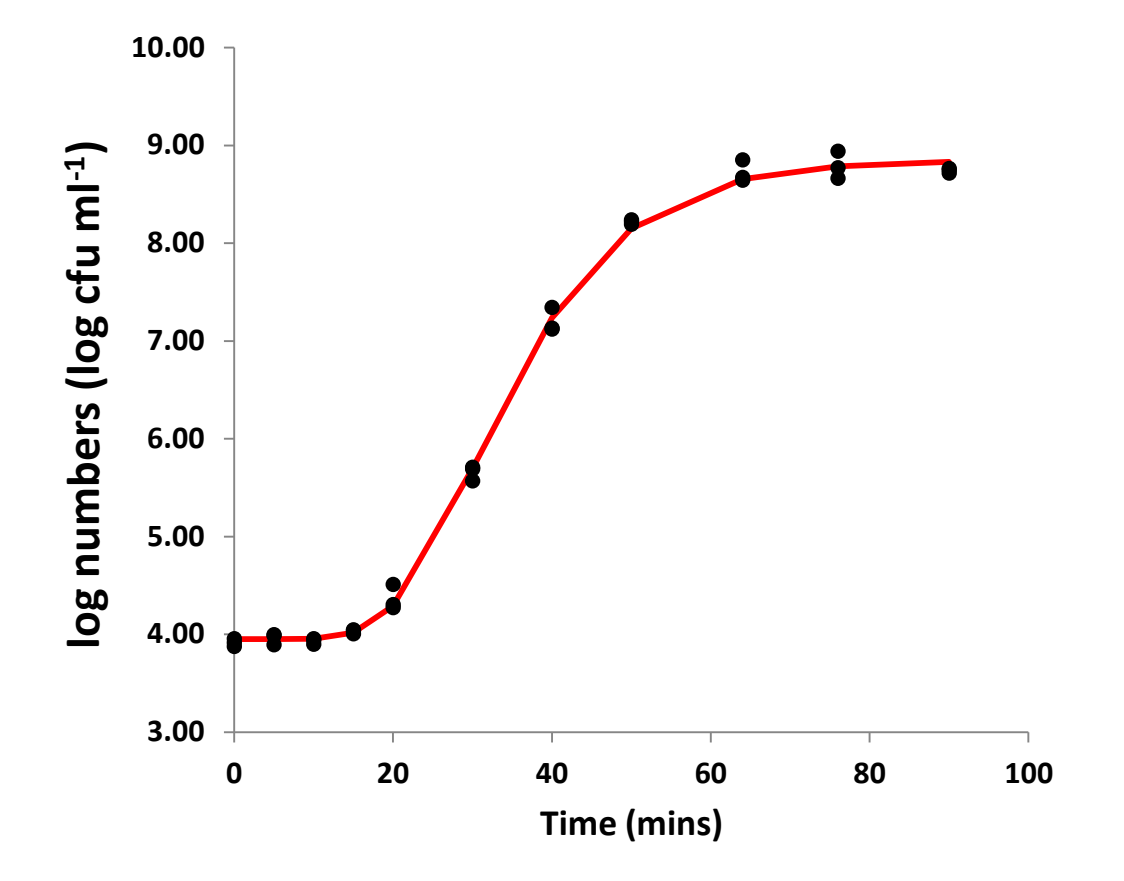

- 413
- 414
- 415
- 416 Figure 2
- 417

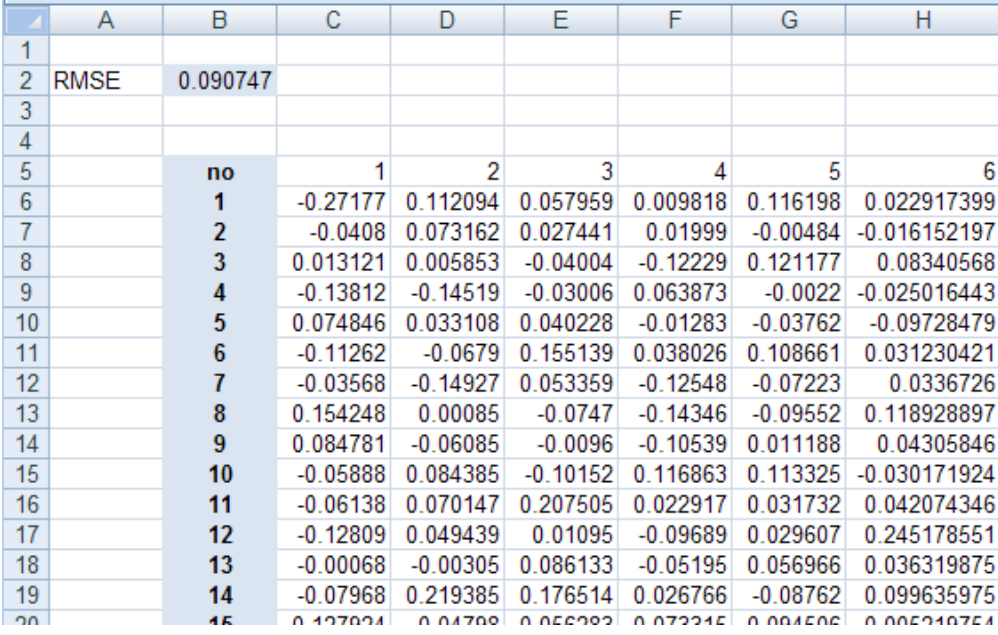

Figure 3

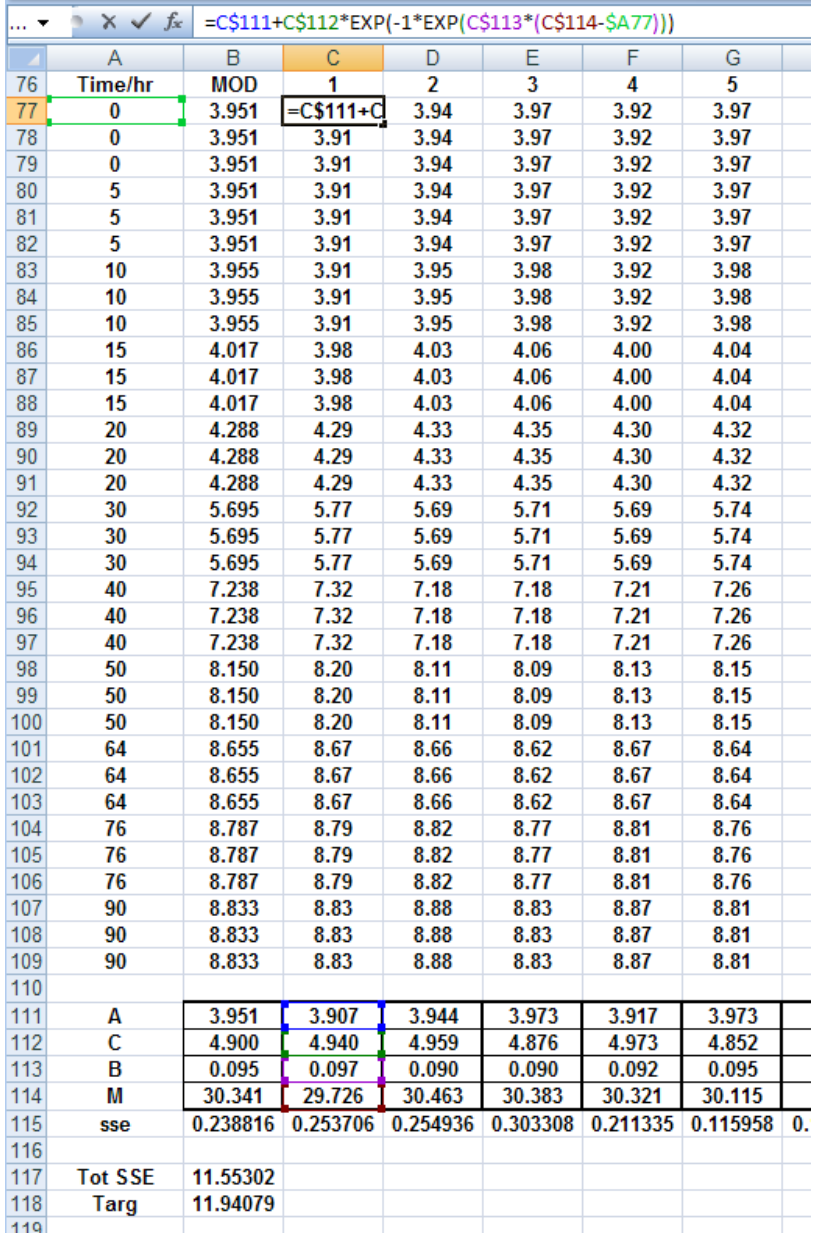

Figure 4

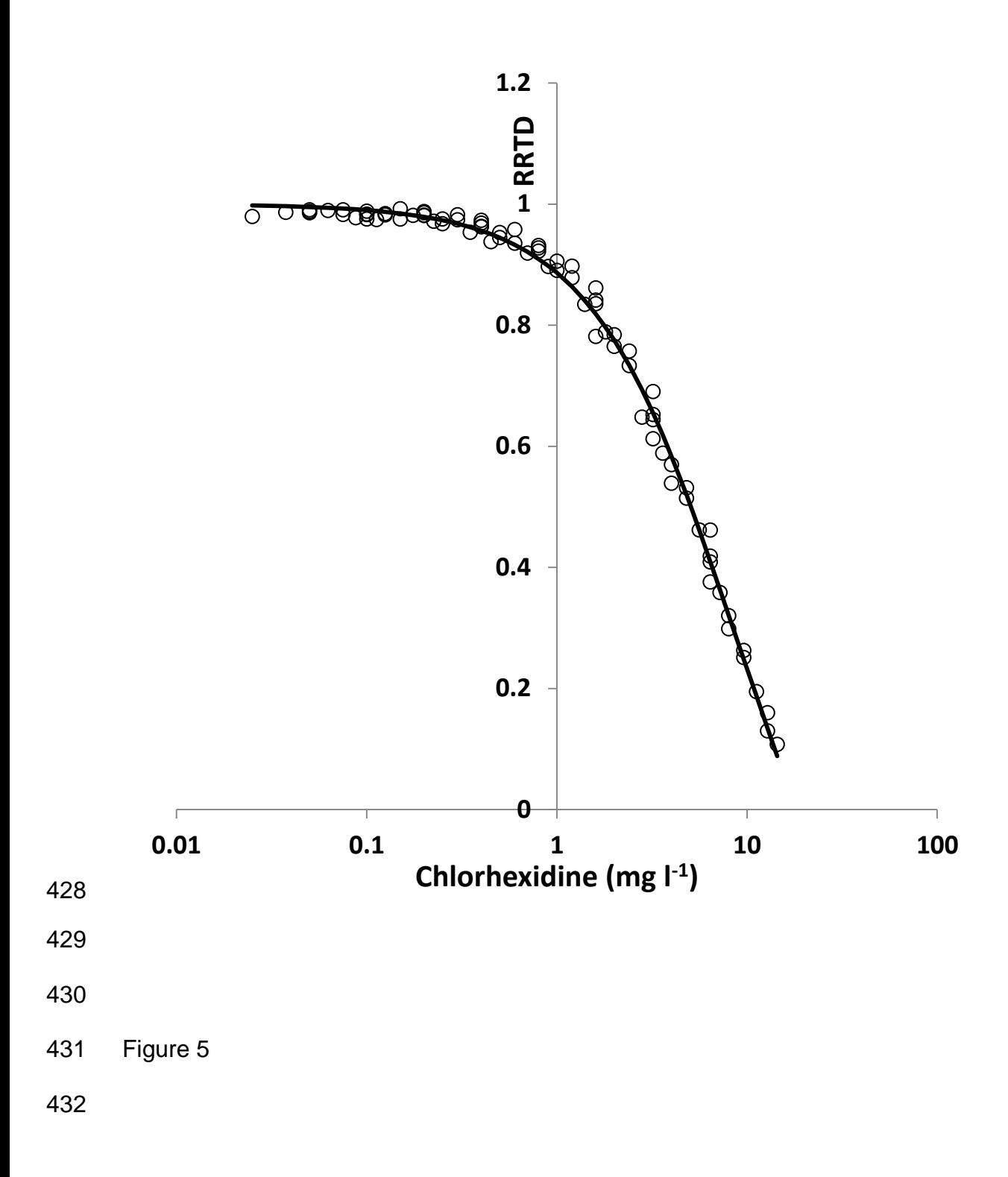

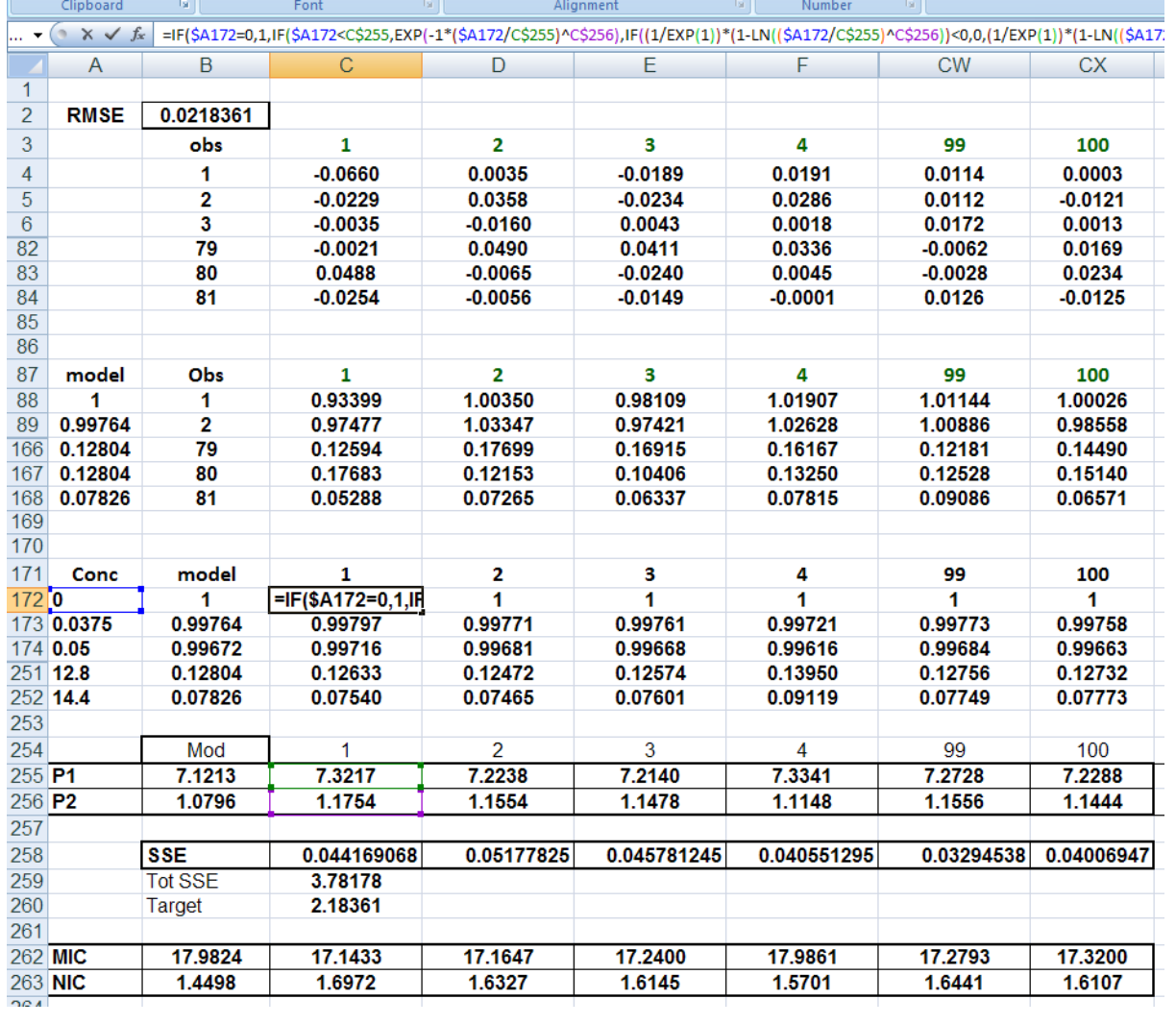

Figure 6

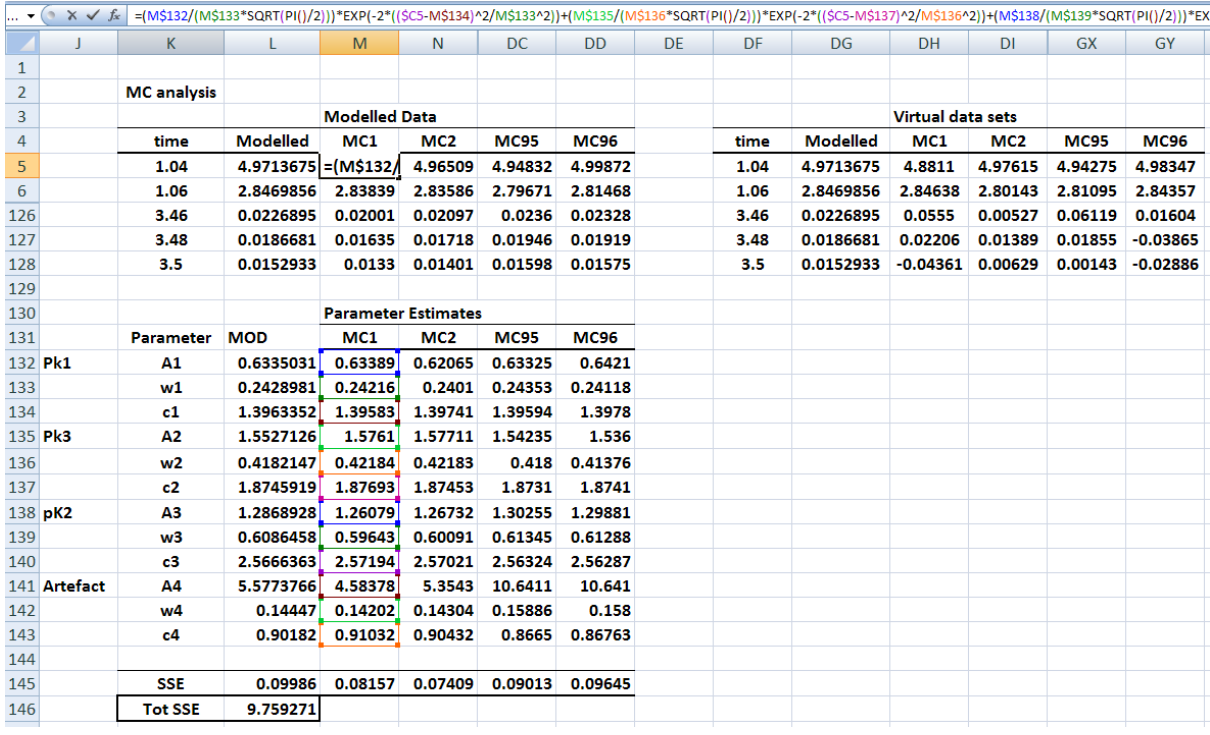

Figure 7